# Follow @WebberMS on social media

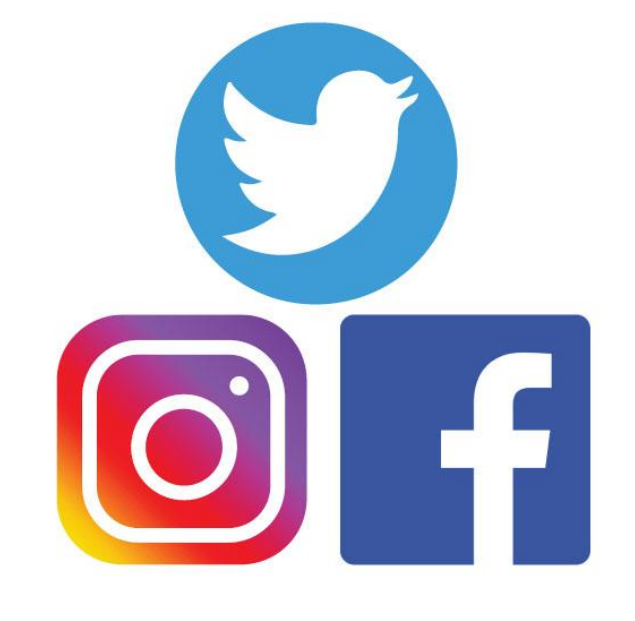

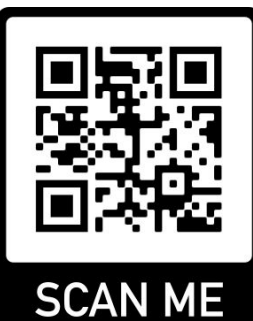

If you are new to Twitter, we will post help docs & offer tech support on our website shortly at web.psdschools.org

# **Follow people to see** their Tweets

### How to follow someone on Twitter

Ready to start following? You've got some options:

- Use the dropdown menu (or hover on desktop) in a Tweet.
- Select the Follow button next to the account name (in search results) or a list).
- Visit the account profile and tap the Follow button.

## Click here for help

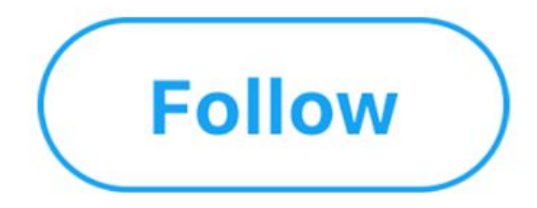

How to make the best Twitter - for you

## Turn on notifications to see what's happening now

#### Web and mobile notifications

Turn on notifications for your mobile device.

If you have the app downloaded on your phone, set push notifications to send alerts when you're not on Twitter.

Don't have the app yet? Download the app first and then turn on push notifications so you don't miss a thing.

You can also set web notifications within your browser.

How to set up notifications, select your device : **Apple Android** 

**Instructions for:** 

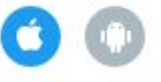